■1-1-2 PDF ソフトをインストールする

CSS-ASP サービスでは、帳票類を表示される際に PDF 閲覧ソフト「Adobe Reader(アドビ リーダー)」が必要となりま す。「Adobe Reader」は無料ソフトでインターネットからインストールが可能です。 ご利用のパソコンに「Adobe Reader」がない場合はインストールを行います。

1. 「Adobe Reader」がインストールさ れているか確認します。 デスクトップ上のスタートボタンをク リックします。

画面表示についてはご利用のパソ コンの設定によって様々となりま す。

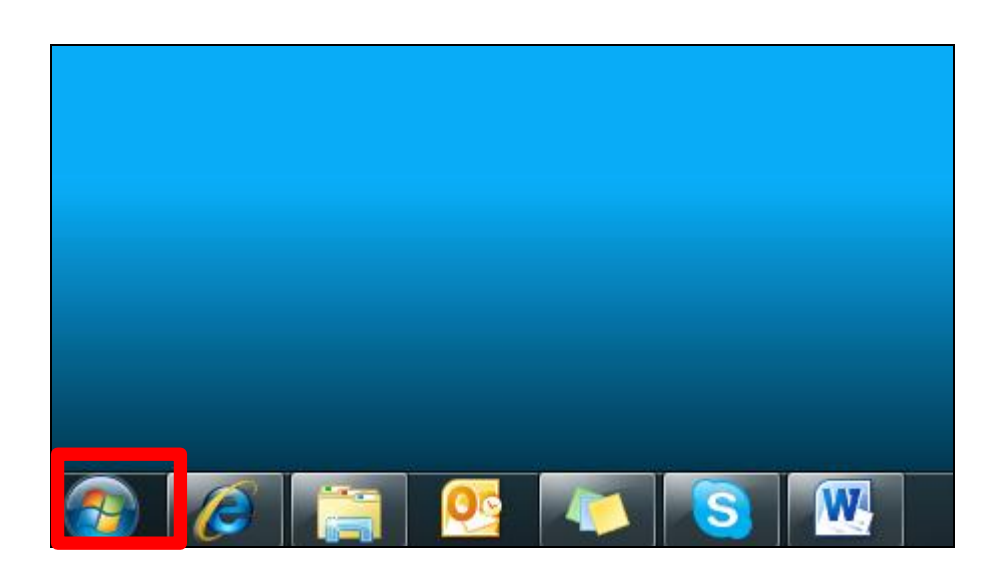

 $\blacktriangleright$ 

ピクチャ Adobe Reader X b ミュージック ĥ マンド コンピューター 付箋 b コントロールパネル Microsoft Office Visio 2007 b デバイスとプリンター メモ帳 ь 既定のプログラム

Microsoft PowerPoint 2010

2.

表示されたメニューに「Adobe Reader」の確認を行います。

ヘルプとサポート

3.

4.

す。

イン

別の表示例です。 「Adobe Reader」の表示があればイ ンストール済です。

表示がなければ、以下の作業を進 めます。

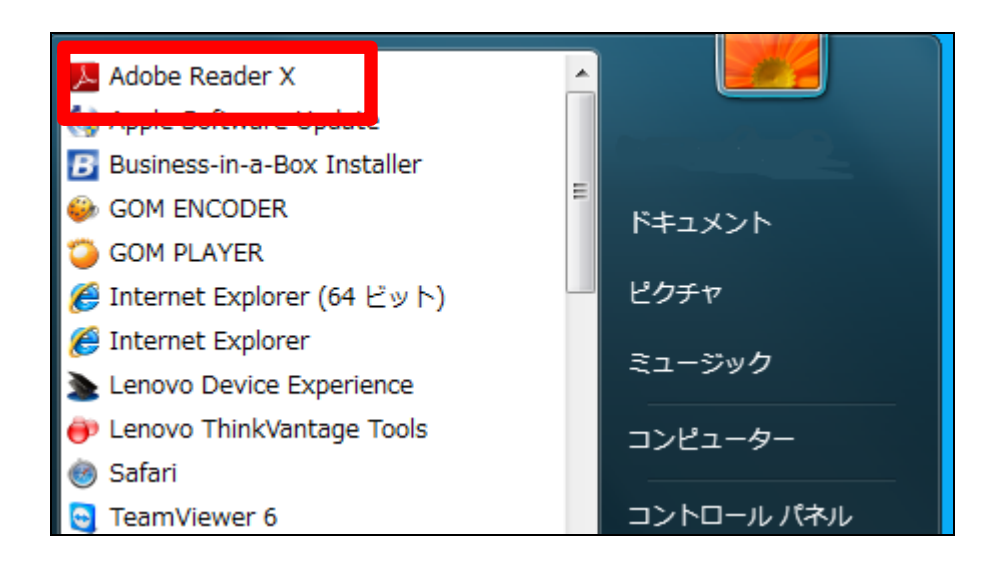

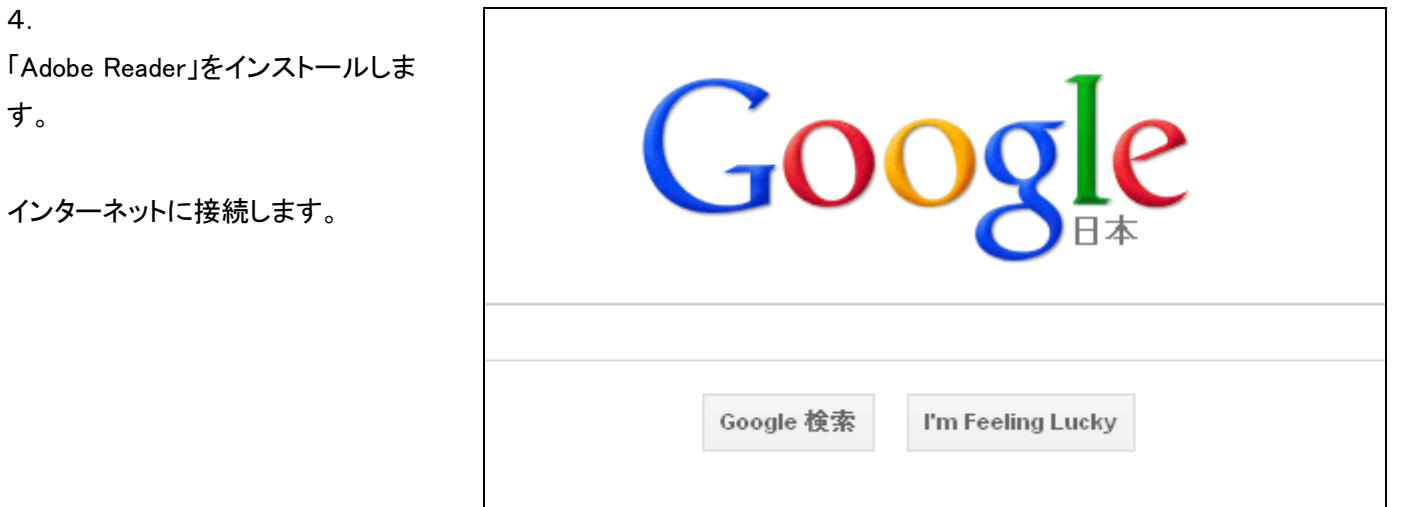

5. 検索エンジンで「アドビリーダー」を 検索します。

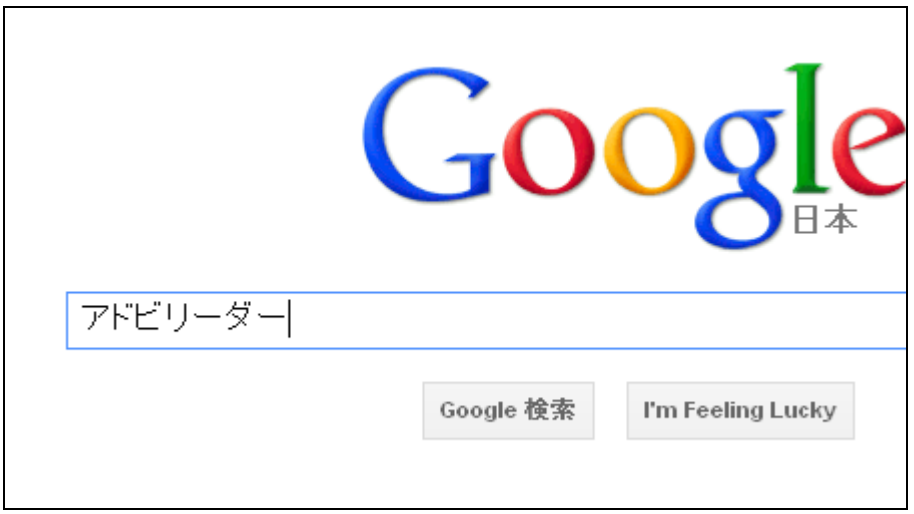

6.

検索結果から「アドビリーダー」を 選択します。

画面表示は一例です。

アドビリーダーダウンロード アドビリーダー最新版

M Adobe - Adobe Reader download - All versions  $-$  and  $\alpha$  is a vertical  $-$ 

Sign in to manage your account and access trial downloads, product exten: community areas, and more. Adobe ... Download new and previous versions Reader ... A version of Reader is not available for this configuration. ...

M PDFリーダー、保護モード | Adobe Reader X

www.adobe.com/jp/products/reader.html - キャッシュ PDFファイルの表示、検索、印刷、操作が簡単。無償のAdobe Reader Xを今す

7. 「アドビリーダー」のダウンロードサ イトからソフトをインストールしま す。

画面表示は一例です。

ダウンロード後は、「アドビリーダ ー」のインストール画面の指示に従 って操作します。

■ はい、Google Chromeをインストールしますーオブション (22.16 MB)

[今すぐダウンロード]ポタンをクリックすると、Adobe ソフトウェア使用許諾契約および Chrome 利用規約を読み、その内容に同意したものとみなされます。

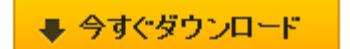

お使いのコンピューターの設定によっては、ご使用中のウィルス対策ソ 効化が一時的に必要な場合があります。